# Dell Precision Mobile Workstation

7000 Series

## Quick Start Guide

Guide d'information rapide Guia de Início Rápido Guía de inicio rápido

## 1 Connect the power adapter and press the power button

Sluit de netadapter aan en druk op de aan-uitknop Connectez l'adaptateur d'alimentation et appuyez sur le bouton d'alimentation

#### **NOTE:** If you are connecting to a secured wireless network, enter the password for the wireless network access when prompted.

Conecte o adaptador de energia e pressione o botão liga/desliga Conecte el adaptador de energía y presione el botón de encendido

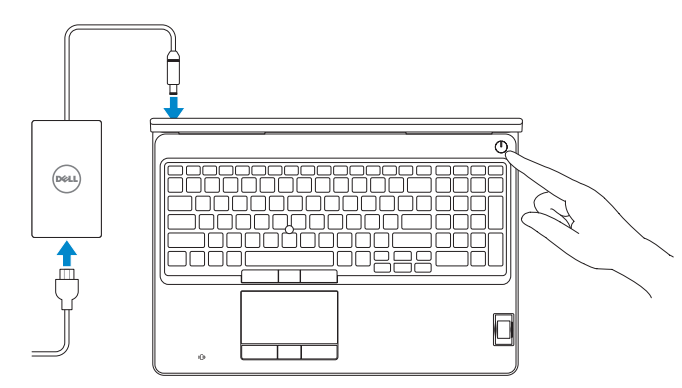

## 2 Finish Windows 10 setup

Voltooi de installatie van Windows 10 Terminez l'installation de Windows 10 Concluir a configuração do Windows 10 Finalice la configuración de Windows 10

- N.B.: Als u verbinding maakt met een beveiligd draadloos netwerk, voer dan het wachtwoord in voor toegang tot het draadloze netwerk wanneer u hierom wordt gevraagd.
- **REMARQUE :** si vous vous connectez à un réseau sans fil sécurisé, entrez le mot de passe d'accès à ce réseau lorsque vous y êtes invité.
- $\mathbb Z$  NOTA: Em caso de conectar a uma rede sem fio segura, insira a senha para o acesso à rede sem fio quando solicitado.
- **NOTA:** Si se conecta a una red inalámbrica segura, introduzca la contraseña para la red inalámbrica cuando se le solicite.

#### SupportAssist Check and update your computer

- Controleer de computer en werk deze bij Recherchez des mises à jour et installez-les sur votre ordinateur Verifique e atualize o computador
- Busque actualizaciones para su equipo

#### Register your computer

Registreer de computer | Enregistrez votre ordinateur Registrar o computador | Registre el equipo

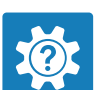

#### Dell Help & Support

Hulp en ondersteuning van Dell | Dell aide et assistance Suporte e ajuda da Dell | Asistencia y soporte de Dell

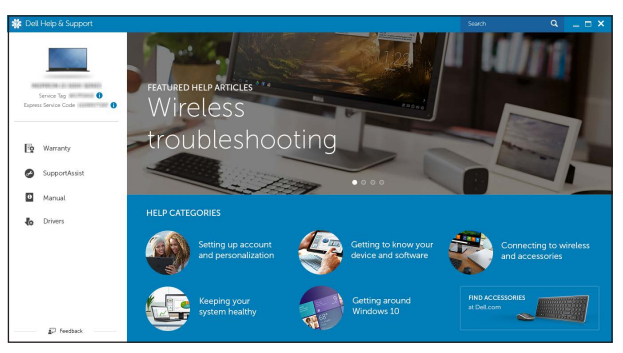

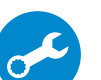

#### Enable Dell updates

Schakel updates van Dell in | Activer les mises à jour Dell Habilitar atualizações Dell | Active las actualizaciones de Dell

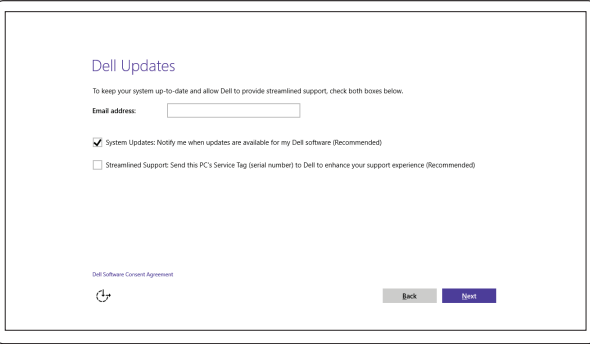

#### Connect to your network

Maak verbinding met uw netwerk | Connectez-vous à votre réseau Conectar-se à rede | Conéctese a una red

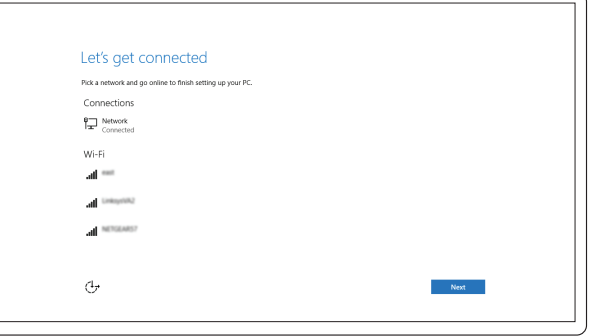

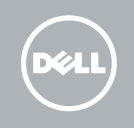

#### Sign in to your Microsoft account or create a local account

Meld u aan bij uw Microsoft-account of maak een lokale account aan Connectez-vous à votre compte Microsoft ou créez un compte local Conectar-se à sua conta da Microsoft ou criar uma conta local Inicie sesión en su cuenta de Microsoft o cree una cuenta local

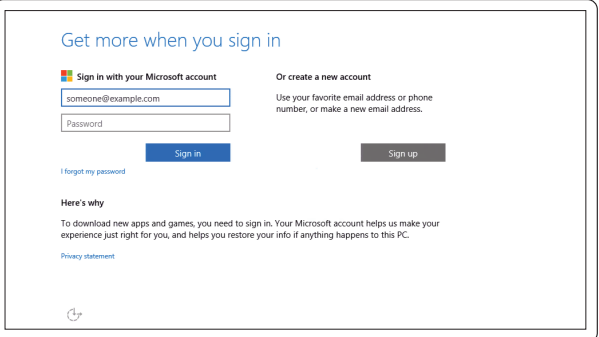

### Locate Dell apps

Vind toepassingen van Dell | Localiser les applications Dell Localizar aplicativos Dell | Localice las aplicaciones Dell

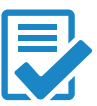

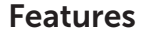

- 1. Network connector
- 2. Microphone (optional)
- 3. Camera (optional)
- 4. Camera-status light (optional)
- 5. Power connector
- 6. Power button
- 7. Security-cable slot
- 8. USB 3.0 connector
- 9. Headset connector
- 10. Memory card reader
- 11. Fingerprint reader (optional)
- 12. Fingerprint reader (optional)
- 13. Hard-drive activity light
- 14. Power-status light

Kenmerken | Caractéristiques | Recursos | Funciones

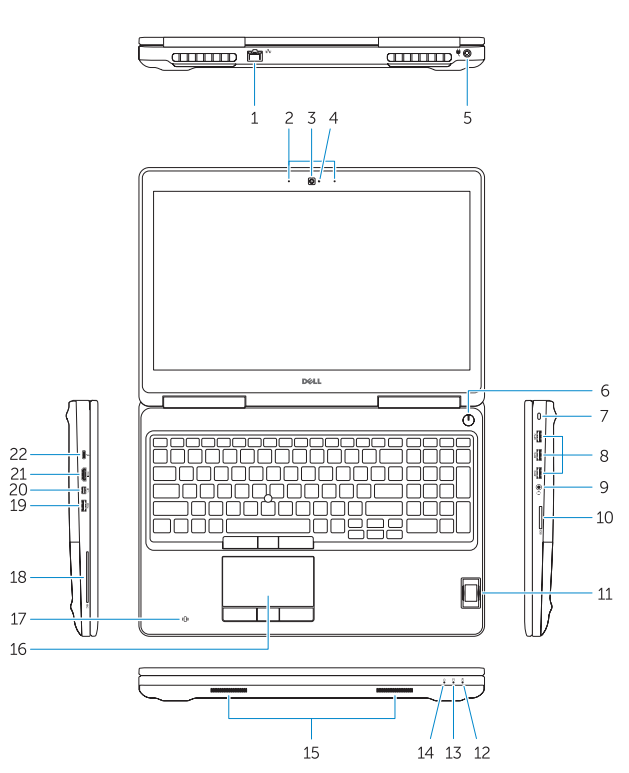

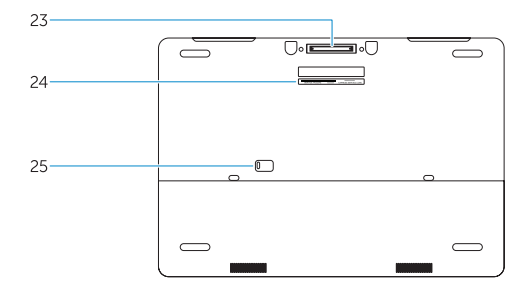

- 15. Speakers
- 16. Touchpad
- 17. Contactless finger print reader (optional)
- 18. Smartcard reader (optional)
- 19. USB 3.0 connector
- 20. Mini DisplayPort connector
- 21. HDMI connector
- 22. USB-C connector (optional)
- 23. Docking connector
- 24. Service-tag label
- 25. Door and battery release latch
- 15. Luidsprekers
- 16. Touchpad
- 17. Contactloze vingerafdruklezer (optioneel)
- 18. Smartcardlezer (optioneel)
- 19. USB 3.0-aansluiting
- 20. Mini-DisplayPort-aansluiting
- 21. HDMI-connector
- 22. USB-C-connector (optioneel)
- 23. Dockingconnector
- 24. Servicetaglabel
- 25. Klepje en vergrendeling van batterijcompartiment

- 13. Voyant d'activité du disque dur
- 14. Voyant d'état de l'alimentation
- 15. Haut-parleurs
- 16. Pavé tactile
- 17. Lecteur d'empreintes digitales sans contact (en option)
- 18. Lecteur de carte à puce (en option)
- 
- 20. Connecteur Mini DisplayPort
- 21. Port HDMI
- 22. Connecteur USB-C (en option)
- 23. Connecteur d'amarrage
- 24. Étiquette de numéro de série
- 25. Loquet de dégagement du panneau et de la batterie
- 1. Netwerkaansluiting
- 2. Microfoon (optioneel)
- 3. Camera (optioneel)
- 4. Statuslampie camera (optioneel)
- 5. Voedingskabelconnector
- 6. Aan-uitknop
- 7. Sleuf voor beveiligingskabel
- 8. USB 3.0-aansluiting
- 9. Headsetconnector
- 10. Geheugenkaartlezer
- 11. Vingerafdruklezer (optioneel)
- 12. Vingerafdruklezer (optioneel)
- 13. Activiteitenlampje vaste schijf
- 14. Stroomstatuslampje
- 1. Port réseau
- 2. Microphone (en option)
- 3. Caméra (en option)
- 4. Voyant d'état de la caméra (en option)
- 5. Port d'alimentation
- 6. Bouton d'alimentation
- 7. Emplacement pour câble de sécurité 19. Port USB 3.0
- 8. Port USB 3.0
- 9. Port pour casque
- 10. Lecteur de carte mémoire
- 11. Lecteur d'empreintes digitales (en option)
- 12. Lecteur d'empreintes digitales (en option)
- 14. Luz de status de energia
- 15. Alto-falantes
- 16. Touchpad
- contato (opcional)
- 18. Leitor de cartão inteligente (opcional)
- 19. Conector USB 3.0
- 20. Conector mini-DisplayPort
- 21. conector HDMI
- 22. Conector USB-C (opcional)
- 23. Conector de acoplamento
- 24. Rótulo da etiqueta de serviço
- 25. Trava de ejeção da bateria e liberação da porta
- 14. Indicador luminoso de estado de alimentación
- 15. Altavoces
- 16. Panel táctil
- 17. Lector de huellas dactilares sin contacto (opcional)
- 18. Lector de tarietas inteligentes (opcional)
- 19. Conector USB 3.0
- 20. Conector DisplayPort
- 21. Conector HDMI
- 22. Conector USB-C (opcional)
- 23. Conector de acoplamiento
- 24. Etiqueta de servicio
- 25. Pasador de liberación de la batería y de la puerta

## Frecuencia de entrada: 50 Hz–60 Hz<br>Corriente de salida: 50 Az (9.23 A Voltaje de salida: 19,5 V CC

- 1. Conector de rede
- 2. Microfone (opcional)
- 3. Câmera (opcional)
- 4. Luz de status da câmera (opcional) 17. Leitor de impressão digital sem
- 5. Conector de energia
- 6. Botão liga/desliga
- 7. Slot do cabo de segurança
- 8. Conector USB 3.0
- 9. Conector do fone de ouvido
- 10. Leitor de placa de memória
- 11. Leitor de impressão digital (opcional)
- 12. Leitor de impressão digital (opcional)
- 13. Luz de atividade do disco rígido
- 1. Conector de red
- 2. Micrófono (opcional)
- 3. Cámara (opcional)
- 4. Indicador luminoso de estado de la cámara (opcional)
- 5. Conector de alimentación
- 6. Botón de encendido
- 7. Ranura del cable de seguridad
- 8. Conector USB 3.0
- 9. Conector para auricular
- 10. Lector de tarjetas de memoria
- 11. Lector de huellas dactilares (opcional)
- 12. Lector de huellas dactilares (opcional)
- 13. Indicador luminoso de actividad de la unidad del disco duro

© 2015 Dell Inc. © 2015 Microsoft Corporation.OR6H7040C

#### Información para NOM, o Norma Oficial Mexicana

La información que se proporciona a continuación se mostrará en los dispositivos que se describen en este documento, en conformidad con los requisitos de la Norma Oficial Mexicana (NOM):

#### Importador:

Corriente de salida:

Dell México S.A. de C.V. Paseo de la Reforma 2620 - Piso 11.° Col. Lomas Altas 11950 México, D.F. Número de modelo reglamentario: P53F Voltaje de entrada: 100 V AC–240 V AC Corriente de entrada (máxima): 2,34 A–2,5 A

#### Product support and manuals

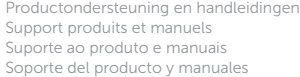

Dell.com/support Dell.com/support/manuals Dell.com/support/windows

#### Contact Dell

Neem contact op met Dell Contacter Dell Entre em contato com a Dell Póngase en contacto con Dell

Dell.com/contactdell

#### Regulatory and safety

Regelgeving en veiligheid | Réglementations et sécurité Normatização e segurança | Normativa y seguridad

Dell.com/regulatory\_compliance

#### Regulatory model

Wettelijk model | Modèle réglementaire Modelo normativo | Modelo normativo

P53F

#### Regulatory type

Wettelijk type | Type réglementaire Tipo normativo | Tipo normativo

P53F001

#### Computer model

Computermodel | Modèle de l'ordinateur Modelo do computador | Modelo de equipo Dell Precision -7510

Printed in China. 2015-07